# eDrawingHowTo

*versione 0.0.5*

*maggio 2005*

*a cura di andrea guido sommaruga*

v.0..0.3 (21 apr 2005) prima versione distribuita

v.0.0.4 (2 mag 2005) riorganizzato e corretto bozze

*viale tunisia, 25 - 20124 - milano*

retro della copertina

inserito pensando alla gestione della stampa in fronte retro

## **Indice**

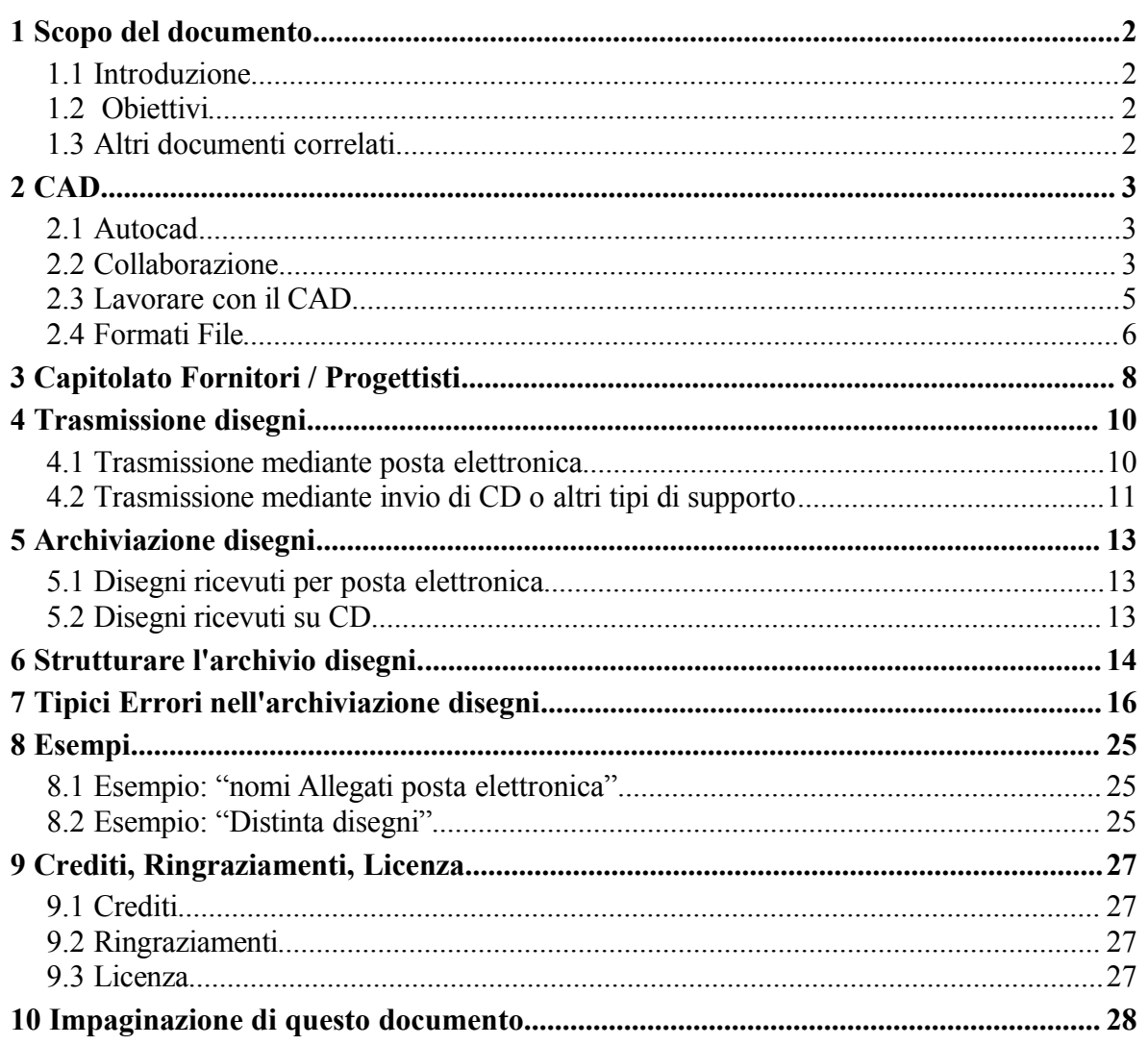

## **1 Scopo del documento**

Con questo documento ci proponiamo di spiegare come gestire correttamente lo scambio di Disegni per posta elettronica e come archiviarli correttamente su PC.

## **1.1 Introduzione**

Questo documento nasce come una libera raccolta di idee e suggerimenti con accenni ai programmi normalmente utilizzati mettendone in luce pregi e difetti.

Non è scritto pensando di sostituire i manuali di istruzione o i readme dei programmi o dei sistemi operativi. Questo manuale si pone l'obiettivo di spiegare "**cosa fare**" e non "**come fare**". Per le istruzioni operative rimandiamo alle istruzioni dei singoli programmi applicativi.

## **1.2 Obiettivi**

L'obiettivo è creare una breve guida a supporto dell'interscambio di documenti tra vari professionisti cercando di sfruttare al meglio gli strumenti disponibili.

## **1.3 Altri documenti correlati**

Per approfondimenti in merito agli argomenti trattati in questo documento è possibile consultare anche gli altri documenti correlati:

- eMailHowTo
- eDocsHowto

## **2 CAD**

### **2.1 Autocad**

CAD: Computer Aided Design, ovvero disegno aiutato dal Computer. Questo termine è entrato con irruenza nella realtà quotidiana degli studi professionale e degli studi di progettazione.

In linea di massima parlando di CAD si sottintende il programma Autocad della Autodesk che, grazie ad una buona azione di marketing, è diventato uno dei programmi più diffusi nei piccoli ambienti.

```
Come in tutti i settori dell'informatica, che non brillano
sicuramente per la standardizzazione, anche Autocad ha sulle
spalle la sua bella storia di versioni successive con formati
di salvataggio diversi.
```
Ci sono in realtà anche diversi prodotti che finiscono per essere definiti tutti con il nome Autocad. Esiste un Autocad completo ed un AutocadLT, con meno funzioni ma con prezzo molto più contenuto.

### **2.2 Collaborazione**

Nel caso di lavori di una certa complessità ci si trova immancabilmente a dovere collaborare con più persone a volte anche appartenenti ad organizzazioni diverse.

I progetti nel campo dell'edilizia coinvolgono molti soggetti appartenenti a diverse organizzazioni e con diversi ruoli tra cui:

- **Committente**
- Progettazione Architettonica
- Progettazione Strutturale
- Progettazione Impiantistica
- Impresa costruttrice
- Direzione lavori
- Fornitori
- Produzione materiale pubblicitario

E' importante organizzare il lavoro in modo di disporre di un protocollo affidabile per il passaggio delle informazioni e dei disegni tra tutte le figure coinvolte.

E' essenziale che tutti dispongano le versioni aggiornate dei documenti di loro competenza.

Fino a qualche anno fa, con i disegni fatti manualmente al tecnigrafo, era relativamente facile avere tutti gli stessi disegni. Il tempo di produzione delle tavole era lungo, le modifiche richiedevano un certo impegno, venivano distribuite le eliocopie agli interessati ed i disegnatori curavano particolarmente i cartigli delle tavole.

Il costi di produzione, copia e distribuzione di ogni tavola erano piuttosto alti e questo diminuiva al minimo indispensabile il numero di disegni che venivano fatti.

L'introduzione dei programmi di CAD ha consentito di diminuire sensibilmente il tempo necessario per produrre le tavole e soprattutto di renderle facilmente modificabili. Questo fatto ha automaticamente portato ad una maggiore proliferazione dei disegni ed in particolare modo ad un maggiore numero di modifiche anche minime.

Anche il costo per la copia e la distribuzione è calato drasticamente, la posta elettronica ha consentito di distribuire i disegni ad un gran numero di persone praticamente a costo nullo.

I disegni prodotti dai programmi di CAD inoltre hanno un maggiore contenuto informativo perché è molto semplice introdurre retini, cartigli ed elementi standard molto finiti. Maggiore contenuto informativo vuole dire più elementi grafici e questo può portare ad una maggiore difficoltà per identificare a colpo d'occhio le variazioni tra due tavole.

```
Nel cartiglio è essenziale indicare chiaramente il numero
della versione del disegno e, trattandosi di un archivio
digitale, anche il nome del file in cui la tavola è
contenuta.
```
Con i vecchi disegni a tecnigrafo il disegnatore utilizzava un nuovo foglio di carta da lucido per ogni tavola: era quindi rarissimo avere più tavole sullo stesso foglio.

Purtroppo con i programmi di CAD la tendenza si è invertita. Disponendo di fogli virtuali praticamente di qualsiasi dimensione i disegnatori sono spesso portati ad inserire più tavole, se non addirittura tutte le tavole del progetto, in un unico archivio (file).

Questa è un'apparente semplificazione per i disegnatore che si trova a lavorare su un solo archivio ma presenta dei notevoli svantaggi nel lavoro di gruppo.

Il primo svantaggio consiste nell'avere un documento più grande ed ovviamente anche più lento da essere elaborato. Il secondo svantaggio è la difficoltà di trasmettere solo le tavole modificate oppure solo le tavole di competenza per una persona. Un ultimo problema scarsamente considerato dai disegnatori è la vulnerabilità di un unico archivio: se si danneggia l'archivio si perdono tutte le tavole!, lavorando con archivi singoli invece il rischio è di danneggiare una sola tavola.

I danni possono essere sia causati dal programma o virus che da un errore umano del progettista.

Quando è possibile si deve cercare di inserire un'unica tavola per file.

### **2.3 Lavorare con il CAD**

```
L'esistenza di vari formati di salvataggio di Autocad, e dei
programmi in genere, può essere fonte di spiacevoli sorprese
nel tempo.
```
Quando si riceve un disegno creato da terzi non si è mai sicuri dell'esattezza del disegno stesso. Per avere una ragionevole certezza è necessario sapere con sicurezza con quale programma e con che versione è stato scritto.

Anche nel caso dei CAD si è cercato di avere un formato standard di interscambio dati, che dovrebbe essere il formato DXF. Purtroppo questo formato non è pienamente supportato da tutti i programmi e, passando i disegni in formato DXF si corrono sempre grossi rischi. Spesso il passaggio in DXF porta a problemi con i font di caratteri e le etichette.

Chiaramente in disegni complessi è impossibile fidarsi di un formato che "riproduce quasi fedelmente" il disegno. Il disegno deve essere aperto allo stesso modo con cui è stato aperto dall'autore e cioè con lo stesso programma e nella stessa versione e questo ovviamente comporta dei costi.

Quando si lavora in modo collaborativo con più entità esterne è molto probabile ritrovarsi nella spiacevole condizione di dovere lavorare con gruppi che utilizzano versioni diverse dello stesso programma se non addirittura versioni concorrenti.

Questo problema non nasce da un vincolo tecnologico bensì nasce dalla completa assenza di "standard" tra le varie versioni dei programmi soprattutto se di diversi produttori.

```
Si tratterebbe di arrivare ad un formato standard di
salvataggio dei dati uguale per tutti, imposto per Legge.
```
Un'ultima nota dolente dei programmi di CAD è costituita dal formato del foglio. E' frequente notare che il foglio ha dimensioni molto superiori a quelle del disegno, il disegno risulta quindi essere piccolissimo e tutto in un angolo del foglio.

(Inserire esempio)

Questo fatto risulta poco importante per il disegnatore che è abituato ad utilizzare le funzioni di "ingrandimento automatico ai limiti del disegno" e riesce quindi a lavorare tranquillamente.

E' invece un grosso problema quando si cerca di utilizzare ad esempio programmi di conversione automatica dei disegni in altri formati.

```
I programmi di conversione automatica (da linea di comando)
si basano quasi sempre sui limiti del foglio e non sui limiti
del disegno.
```
Nelle fasi iniziali del disegno può essere comodo lavorare con le dimensioni del foglio molto più grandi di quelle del disegno ma a disegno ultimato è meglio ridurre le dimensioni del foglio a quella corretta per le tavole.

Un esempio di utilizzo di programmi di conversione automatica può essere un programma che crea un indice automatico delle tavole in un sito intranet salvato su un server di rete. Il programma crea una struttura navigabile con i link ai disegni in formato DWG e delle anteprima ad esempio in formato PDF. E' un ottimo metodo per la gestione di un archivio.

Per gestire correttamente uno scambio di disegni in formato elettronico è quindi necessario dotarsi di un "**codice di autoregolamentazione**" che deve assolutamente prevedere un allegato in cui sono dettagliati i tipi di tavole trasmessi, una descrizione sommaria dei disegni, il programma e la versione utilizzati per la creazione dei disegni ed eventualmente una breve nota che descriva le sostanziali variazioni dalla precedente versione inviata.

Un possibile esempio di questo tipo di allegato potrebbe essere un documento contenente una tabella di questo tipo:

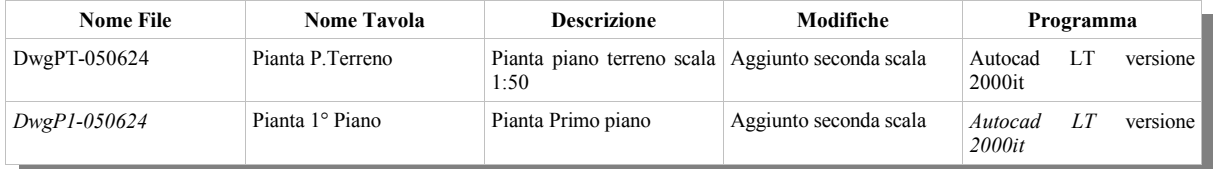

Attenzione per questo tipo di allegato è meglio utilizzare un programma di elaborazione testi. I programmi di gestione dei fogli di calcolo "**non sono assolutamente idonei**" allo scopo a causa delle loro intrinseche capacità di gestire contenuti testuali lunghi in una cella e del loro vizio congenito di cambiare il valore delle celle se "**pensano**" che il contenuto assomigli ad un numero piuttosto che a una data.!

Le informazioni contenute nella tabella consentono di identificare con esattezza il contenuto di un archivio. Da notare che un elemento essenziale è la versione del programma.

La dicitura: "**Autocad LT versione 2000it**" consente di stabilire univocamente che il disegno è stato fatto con Autocad Lt versione 2000. Se si cerca di aprire il disegno con una diversa versione di Autocad si è avvisati che si potrebbe andare incontro a qualche insidioso problema di compatibilità.

```
Purtroppo i problemi di compatibilità nel trasferimento dei
file tra versioni diverse dei programmi sono sempre delle
insidie nascoste. E' facile a volte 'perdere qualche elemento'.
```
La tabella di esempio riporta solo le informazioni minime per orientarsi con i disegni.

Il fatto di mantenere un documento con la storia dei disegni e degli eventuali invii a terzi non deve essere visto come una perdita di tempo. E' sempre un documento che consente di risalire negli anni alla storia dei disegni. Magari sono stati cambiati i programmi con cui sono stati fatti originariamente i disegni e non si riesce più a rileggerli correttamente. Il fatto di potere risalire al programma con cui sono stati generati può aiutare a recuperare vecchi archivi che altrimenti potrebbero essere persi o semplicemente letti male.

### **2.4 Formati File**

Autocad, come tutti i programmi, salva i disegni in file con un particolare formato: il DWG. Questo formato, proprietario di Autodesk, è scarsamente supportato da altri programmi di CAD.

Una vecchia usanza di Autodesk è quella di cambiare l'organizzazione interna dei dati nel formato DWG al variare delle versioni di Autocad, questo ha sempre creato non pochi problemi passando disegni tra due versioni diverse di Autocad.

Con le versioni 2000, 2000i e 2002 di Autocad non ci sono stati cambi di formati, si poteva tranquillamente passare i disegni tra le varie versioni.

Con al versione 2004 di autocad sono strati introdotti dei miglioramenti (in termini di dimensioni del file) per cui è stata reintrodotta la famosa incompatibilità tra le versioni.

Oltre alla versione 2004 sono uscite le versioni 2005 e l'ultimissima (ad aprile 2005) versione 2006 degli applicativi della famiglia Autocad.

Autodesk ha previsto la realizzazione di "**Autodesk® Express Viewer**", un visualizzatore gratuito per il formato "DWF" realizzato sotto forma di plug-in per i browser come Netscape, Mozilla o Internet Explorer.

Questo plug-in, sviluppato da Autodesk®, permette di visualizzare dinamicamente i file DWF vettoriali (formato standard Drawing Web Format di Autodesk®) prodotti da AutoCAD, attraverso semplici browser per internet. Non solo, con il semplice drag & drop del mouse si può trascinare l'immagine DWF presente sul Web ottenendo automaticamente il relativo file DWG.

Attualmente la versione del Plug In è la 6 ed è in grado di leggere i file DWF prodotti dalla versione 2004 degli applicativi Autodesk in poi.

Quando è possibile inviare anche la versione DWF dei disegni.

Il DWF consente una rapida visualizzazione dei disegni anche da calcolatori non dotati di Autocad, il plug-in è gratuito e non obbliga il destinatario a dotarsi di un costoso programma per visualizzare il disegno.

Il visualizzatore offre funzioni limitate ma in molti casi sono sufficienti.

```
Il progettista dovrebbe comunque provare ad aprire i disegni
in DWF con il plug-in per verificare che vengano visualizzati
fedelmente.
```
### **Legenda Formati File CAD**

**DWG**: è il formato del database binario interno ad AutoCad. Il DWG (DraWinG format) è supportato per la visualizzazione da pochi altri software.

**DWF**: (Drawing Web Format) è il formato per il web creato da AutoDesk per i file AutoCad.

**DXF:** (Drawing eXchange Format) e DXB (Drawing eXhange Binary) sono due formati per le applicazioni CAD di Autodesk. Il DXF è probabilmente il formato di file vettoriali più supportato dalle applicazioni di CAD delle varie software house. Il DXF ha parecchie funzioni, include il supporto per gli oggetti 3D, le curve ed i testi. DXB è una rappresentazione binaria del DXF ed quindi ricuce sensibilmente la dimensione degli archivi.

## **3 Capitolato Fornitori / Progettisti**

La posta elettronica consente di inviare velocemente disegni a molte persone. La velocità ed il basso costo della posta elettronica portano spesso ad inviare disegni o documenti con eccessiva superficialità tralasciando spesso di indicare tutto ciò che può servire per una facile classificazione dei messaggi inviati.

Il mittente spesso non si preoccupa di inserire un testo sensato nel campo "*Oggetto*" e., di dare un "*nome standardizzato*" agli allegati soprattutto se sono archivi compressi generati al volo solo per l'invio del messaggio.

Il destinatario riceve il messaggio e, molte volte per fretta, non si preoccupa di archiviarlo correttamente. L'allegato viene salvato con lo stesso nome dato dal mittente in una cartella di disegni relativi al progetto senza preoccuparsi di mantenere una struttura logica dell'archivio stesso.

Gli allegati in forma compressa vengono poi decompressi quasi sempre nella stessa cartella e restano quindi salvati sul disco sia i disegni estratti che gli archivi compressi. Spesso ci si affida solo alla memoria per capire quale sia l'ultima versione dei disegni spesso non organizzati che possono diventare di difficile consultazione nel tempo.

Questo modo superficiale di procedere comporta la generazione di archivi di disegni spesso confusi.

L'archiviazione dei disegni su carta era in genere molto più ordinata. I disegni venivano piegati in modo di avere sempre visibili le informazioni del cartiglio ed i progettisti compilavano il cartiglio sempre con molta attenzione.

Si raccomanda ai progettisti di mantenere sempre il cartiglio del disegno con tutti i riferimenti per la corretta gestione dell'archivio elettronico e quindi di riportare oltre alle tradizionali informazioni come "riferimento tavola", "revisione" e "data" anche le informazioni utili alla gestione dell'archivio informatizzato ad esempio "**nome e versione del programma**" e "**nome del file in cui è salvato**".

```
Con i disegni in formato digitale i cartigli non si vedono: o
l'archivio è strutturato bene o i disegni, a distanza di tempo,
non si trovano.
```
La fretta è sempre una cattiva consigliera. Come si riceve un disegno aggiornato si deve archiviarlo correttamente al suo posto, con un nome che renda possibile capire di che cosa si tratta e che disegno eventualmente sostituisce.

Occorre sempre tenere presente una regola fondamentale:

```
Come Progettista è sempre necessario potere dimostrare con
certezza quali sono gli ultimi disegni consegnati mentre come
impresa è necessario potere dimostrare sempre quali sono gli
ultimi disegni ricevuti.
```
Qualche anno fa con i disegni su carta la cosa era molto semplice, venivano consegnate le eliocopie che venivano protocollate, firmate e numerate. Con i bit occorre qualche cautela in più.

### **Più disegni nello stesso archivio di Autocad**

Quando si disegnava a tecnigrafo la norma era utilizzare un foglio per ogni disegno anche perché utilizzando lo stesso foglio per più tavole, in caso di modifiche su una sola tavola si era costretti a rifare anche le altre.

Con i programmi di CAD non è più cosi'. Il foglio ha una dimensione virtualmente illimitata, si possono quindi posizionare più disegni su un singolo foglio che sono quindi contenuti in un unico archivio o file.

Questo modo di disegnare può essere comodo per il progettista perché passa da una tavola all'altra senza grossi problemi ma presenta degli svantaggi:

- Se si danneggia l'archivio si perdono tutte le tavole e non una sola
- Il documento risulta molto più grande e quindi lento in fase di caricamento e salvataggio.
- Non è possibile inviare una sola tavola: l'archivio le contiene tutte.
- Per chi lo riceve è molto più complicato arrivare ad identificare le tavole cambiate
- E' quasi impossibile convertire le singole tavole in formati grafici diversi, ad esempio JPG o PDF, per mantenerne una copia consultabile senza CAD.

Cercare se possibile di inserire un'unica tavola per ogni documento (file)

Anche la nuova modalità a schede delle ultime versioni di Autocad presenta lo stesso inconveniente: tutte le tavole sono contenute in un unico documento che sarà quindi più grosso e più lento.

Le ultime versioni di Autocad, dalla versione 2005 in poi, offrono una modalità di rappresentazione a schede che consente di raggruppare tutte le tavole in uno stesso file rappresentando ogni tavola in una scheda diversa. Anche in questo caso comunque tutte le tavole sono contenute nello stesso file che quindi avrà dimensioni maggiori.

*NDR. Aprendo un file in formato Autocad 2005 organizzato a schede, con A9CAD (un cad compatibile con autocad), viene visualizzata solo la prima scheda e non le successive senza dare la minima segnalazione di errore!*

*Questo è un esempio di una tra le tante incompatibilità che possono sorgere nello scambio dei disegni.*

## **4 Trasmissione disegni**

Tipicamente ci sono tante occasioni di dovere passare il proprio lavoro ad altri. Il progettista si troverà a dovere passare i disegni alla committenza ed all'impresa. L'impresa a sua volta si troverà a dovere passare i disegni ai fornitori e cosi' via.

In questa catena occorre prendere le massime precauzioni per fare in modo che tutto funzioni per il meglio e che non ci siano mai malintesi sulle versioni dei disegni consegnati o ricevuti.

Per riuscire allo scopo è comunque necessario un certo impegno da parte di tutti.

Innanzi tutto chi prepara i disegni deve organizzare il lavoro seguendo una corretta codifica dei nomi ed impostando la struttura dell'archivio pensando non solo a se steso ma anche ad una struttura organizzata bene per il resto della catena.

Chi riceve i disegni e deve a sua volta ritrasmetterli (impresa verso fornitori). Deve quindi organizzarsi a sua volta per tenere traccia di quali disegni ed in che versioni sono stati trasmessi ai fornitori.

La catena deve essere organizzata in modo di mantenere la rintracciabilità di ogni singolo disegno e sapere a chi e quando è stato dato.

Nulla di particolarmente innovativo: è semplicemente lo stesso meccanismo usato in campo farmacologico ed alimentare per la gestione dei lotti e la reperibilità.

Questa è una condizione necessaria per potere essere sicuri, anche se la sicurezza al 100% non esiste, di dare a tutti le ultime versioni.

### **4.1 Trasmissione mediante posta elettronica**

Per la trasmissione dei disegni mediante posta elettronica ci sono una serie di consigli da seguire per cercare di evitare sorprese.

- Definire caso per caso la metodologia per assegnare i nomi agli archivi disegni allegati alla posta elettronica. Vedi "**Esempio nomi allegati posta elettronica**"
- Assegnare un testo il più possibile standardizzato e significativo al campo "**oggetto**" del messaggio di posta elettronica. L'oggetto è il testo visibile nel programma di gestione posta e deve fare capire velocemente ed in modo univoco il contenuto del messaggio per semplificare le fasi di ricerca.
- Non usare mai "oggetti" generici o peggio nulli.
- Nel testo del messaggio di posta elettronica specificare sempre il nome dell'allegato. Sembra superfluo ma è utile quando il messaggio è stampato su carta ed allegato ai documenti.
- Allegare oltre ai singoli disegni anche il documento in formato testo contenente la "**distinta dei disegni**" come da modello in "**Esempio distinta disegni**".
- Mantenere la dimensione degli allegati alla posta elettronica di una dimensione contenuta, preferibilmente entro i 2-5 Mb massimo.

### **4.2 Trasmissione mediante invio di CD o altri tipi di supporto**

Anche nel caso di invio di disegni su CD è facile farsi prendere dalla fretta e trascurare gli opportuni accorgimenti necessari ad evitare disguidi.

Con il CD non ci si preoccupa troppo delle dimensioni dei file da trasmettere perché la capacità del CD è molto alta e questo può trarre in inganno e porta a riempire il CD con troppe cose a volte inutili.

Per stabilire un protocollo affidabile di invio disegni mediante CD si deve prima decidere se:

- invio completo di tutti i disegni del progetto in ogni CD (**preferita**)
- invio incrementale dei soli disegni modificati rispetto alla volta precedente.

### **La soluzione dell'invio completo di tutti i disegni è quella che consente di evitare confusioni perché è sempre l'ultimo CD che fa fede: i precedenti sono annullati.**

Si consideri anche di utilizzare dei supporti CD con serigrafato il logo dell'azienda. Come ci si preoccupa di scrivere le lettere su carta intestata per farsi riconoscere, ci si dovrebbe preoccupare allo stesso modo di registrare i disegni di CD-marchiati con il logo dell'azienda.

Per piccole tirature ci sono tante stampanti a getto di inchiostro in grado di stampare direttamente sui CD Printable.

I CD sono delle brutte bestie ed a volte possono giocare anche brutti scherzi. E' meglio rispettare qualche avvertenza per evitare sorprese.

- Utilizzare sempre supporti di marca, possibilmente la stessa del masterizzatore utilizzato. La taratura del laser è sicuramente più corretta.
- Masterizzare preferibilmente alle basse velocità.
- Chiudere sempre il CD dopo avere masterizzato i dati. Un CD "**chiuso**" non accetterà più nessun tipo di elaborazione (aggiunta, modifica e cancellazioni).
- Stare attenti al pennarello utilizzato per scrivere sull'etichetta del CD: deve essere uno di quelli per CD e quindi non deve essere abrasivo e non deve contenere solventi.
- Utilizzare sempre la funzione "**verifica dati scritti**" del software di masterizzazione per essere certi che i dati siano scritti correttamente.
- Masterizzare sempre, se possibile, con formati standard.

Per i casi più delicati si può anche "firmare" i disegni inseriti con programmi che calcolino il checksum e che quindi consentano nel tempo di verificare se il cd si è deteriorato.

```
I CD si danneggiano se esposti alla luce per molto tempo, se
conservati a temperature troppo alte e se graffiati in
particolare sulla superficie metallizzata superiore. Un CD
danneggiato può non essere letto del tutto o letto male.
```
In file in formato DWG non può essere letto male, essendo in forma binaria, ma un file in formato DXF potrebbe essere letto solo parzialmente senza generare errori.

### **Invio CD completo di tutti i disegni**

In questo caso le norme sono minime. Per evitare errate interpretazioni è sempre meglio identificare chiaramente i singoli CD indicando in modo univoco una sigla che identifichi il "**progetto**", la "**data**" e la "**revisione**".

Indicare sempre ed in modo chiaro sul CD che il CD annulla e sostituisce i precedenti invii.

Ricordarsi di inserire nel CD anche la "distinta disegni" che in questo caso può contenere tutta la cronistoria dei disegni.

Sul CD ci possono essere tutte le versioni dei disegni!

### **Invio CD con solo i disegni modificati**

Nel caso di invio dei CD con i soli disegni modificati si deve prestare la massima attenzione ad indicare chiaramente quali disegni sono inseriti e quali disegni sostituiscono.

Un ruolo essenziale è svolto dalla "**distinta dei disegni**" che deve essere allegata e deve specificare chiaramente quali tavole vengono sostituite dall'invio.

L'utilizzo di un CD per l'invio dei soli disegni modificati presenta comunque qualche inconveniente.

### **Per il mittente**

- E' facile fare l'errore di dimenticare l'inserimento di un disegno
- Non esiste un CD ufficiale con le ultime versioni consegnate

### **Per il destinatario**

- E' complicato ricostruire la situazione aggiornata dell'archivio.
- Non ha mai in mano un CD ufficiale con le ultime versioni ricevute

## **5 Archiviazione disegni**

I disegni ricevuti devono essere archiviati. Se i disegni sono stati inviati rispettando le norme è sicuramente più semplice organizzare un archivio disegni. In caso contrario è necessario un minimo di attenzione in più da parte di chi riceve ed archivia i disegni.

### **5.1 Disegni ricevuti per posta elettronica**

Sono in genere ricevuti come allegati in forma compressa, per ottenere i disegni è necessario estrarli o decomprimerli.

Le tipiche operazioni da compiere in questo caso possono essere:

- Salvare l'allegato nel direttorio del progetto
- Verificare se il messaggio contiene informazioni significative. In caso affermativo occorre salvare anche il testo del messaggio, ad esempio in formato PDF, per garantire l'indipendenza dal programma di posta elettronica.
- Controllare che i nomi dell'allegato o degli allegati e dell'eventuale PDF creato siano significativi per lo schema di archiviazione adottato.
- Aprire gli eventuali allegati in forma compressa (formato ZIP) e verificarne il contenuto eventualmente estraendone i singoli disegni.
- Organizzare i singoli disegni in base ai direttori in cui sono destinati.

Se si vuole mantenere messaggi di posta e gli allegati conviene identificare un direttorio "FileRicevuti" in cui salvare PDF dei messaggi e gli allegati in forma compressa (ZIP) limitandosi eventualmente a correggere i nomi per renderli logici secondo lo schema adottato.

Per evitare problemi si sconsiglia di lasciare gli eventuali allegati in forma compressa ricevuti mescolati ai singoli disegni estratti: sono solo destinati a fare confusione.

### **5.2 Disegni ricevuti su CD**

Ricevendo i disegni su CD le operazioni da fare sono relativamente semplici. Se il CD contiene tutte le volte l'intero archivio disegni allora è sufficiente archiviare il precedente CD ed rendere disponibile solo l'ultimo CD.

Si consiglia di non eliminare i vecchi CD ma di mantenerli archiviati assieme alla documentazione del cantiere indicando chiaramente sulla busta del CD che il CD è stato sostituito in data AAMMGG da una nuova revisione. Per una migliore gestione è conveniente numerare progressivamente i CD ricevuti.

Nel caso in cui il CD contenga solo i disegni modificati si tratta di salvare i disegni nella loro posizione corretta sul direttorio di archiviazione.

In questo caso è essenziale potere disporre dell'allegato disegni predisposto dal progettista per avere idea di quali siano i disegni sostituiti.

## **6 Strutturare l'archivio disegni.**

L'organizzazione di un archivio dei disegni, soprattutto nel caso in cui i disegni sono fatti da altri, non è una cosa semplicissima. È richiesto tempo e buona volontà per sistemare al posto corretto il materiale ricevuto.

A volte capita sicuramente di ricevere dei file che non si capisce che cosa siano. In questo caso questi file non vanno inserirti in archivio semplicemente "**perché sono arrivati**".

```
Del materiale ricevuto si deve archiviare solo il materiale
che si conosce e che viene aperto dai programmi a vostra
disposizione.
```
Se ci sono dei file con estensioni strane è meglio chiedere al progettista che cosa sono piuttosto che copiarli in archivio ed ignorarli.

Con l'informatica non si deve mai archiviare uno strano file perché può sempre servire!

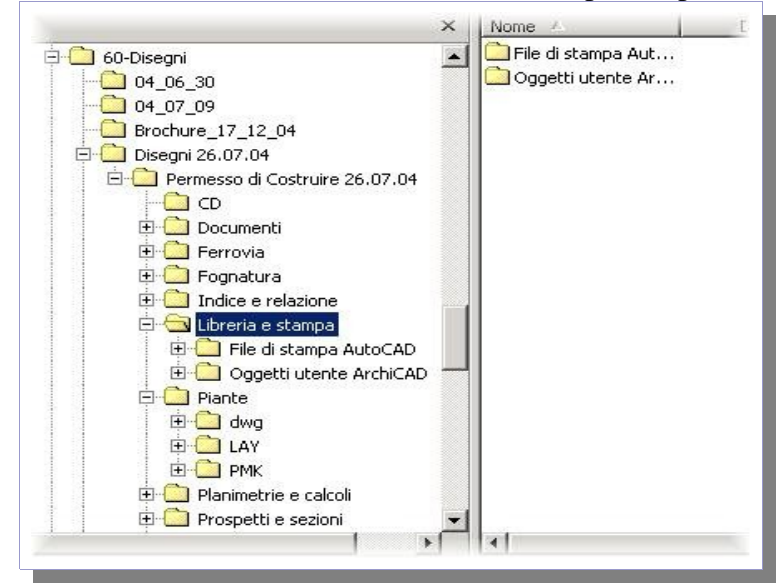

Nell'esempio sopra riportato è visibile un metodo confuso di archiviare il materiale ricevuto.

Sono stati creati dei sotto direttori, ad esempio "disegni 26.07.04" in cui è stato copiato completamente il materiale ricevuto. Evidentemente il progettista ha masterizzato la struttura completa del progetto dal suo server. Erano quindi compresi tutta una serie di documenti "da non archiviare" o meglio da "non distribuire".

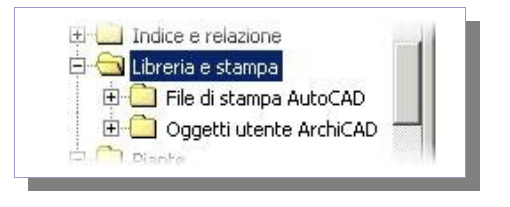

Tra questi direttori inutili evidenzio ad esempio "Libreria e stampa" che contiene semplicemente le stampe su file generate da Autocad ed una libreria di oggetti di ArchiCAD. Questi archivi possono servire al progettista ma di sicuro non sono di alcun interesse per le altre figure. Inviando questi

file agli utenti il progettista non fa altro che causare "confusione" ai destinatari fornendo documenti inutili.

```
Archiviare oggetti inutili serve solo a sprecare spazio sui
dischi del server ed a generare confusione.
```
### **Possibile struttura per l'archivio disegni**

Una possibile struttura per l'archivio disegni potrebbe seguire il seguente schema in cui le voci corrispondono a direttori.

### **Disegni Progetto XXX**

- **Architettonici Varianti**
	- **Strutturali Varianti**

*Unità 1 Unità 4*

*Unità 1 Unità 2*

**Impianti**

**Varianti**

- *Unità 2 Unità 3 Unità 4*
- **Vari**
- **MaterialePubblicitario**

In questo caso l'archivio è organizzato in 5 cartelle a seconda della tipologia del disegno. Ogni cartella inoltre prevede al suo interno una cartella varianti nella quale sono raggruppate tutte le varianti relative alle singole unità. Per evitare confusione si consiglia di tenere in sotto cartelle separate le varianti per ogni unità.

Nelle singole cartelle deve essere riportato inoltre la "distinta dei disegni" allegata ai vari invii ed ovviamente salvata in tutte le versioni cercando di dare un nome logico del tipo:

> DistintaDis050926 DistintaDis071124

......

```
Attenzione riportare sempre le date 'AAMMGG' dove AA indica
l'anno, MM indica il mese e GG indica il giorno. In questo modo
l'ordine alfabetico coinciderà sempre con l'ordine di data:
l'ultimo in fondo!
```
## **7 Tipici Errori nell'archiviazione disegni**

Vediamo di commentare un caso reale del contenuto di un direttorio "disegni ricevuti" in cui sono stati archiviati dall'impresa i disegni ricevuti dal progettista senza curare la struttura del direttorio e le regole dei nomi e senza indagare troppo su che cosa si stava salvando..

Il risultato è un archivio abbastanza confuso in cui è molto difficile intuire quali siano le ultime versioni dei disegni ricevuti.

```
L'errore più tipico da parte dell'utente è quello di
decomprimere eventuali archivi compressi (zip) e lasciare
archiviati sia gli originali compressi che i documenti
estratti.
```
Dal punto di vista dell'utente l'unica diretta conseguenza è il notevole spreco di spazio sul disco fisso del suo server di rete.

Nel caso di successivi invii poi, non avendo chiaro la struttura ed il contenuto dei vari direttori si rischia di inviare ad altri una gran mole di dati inutili.

Dal punto di vista del progettista, o di chi ha impostato la struttura, manca sicuramente un chiaro documento "\_leggimi.doc" iniziale con un commento generale alla struttura, con un riferimento al tipo di calcolatore (mac o windows) utilizzato, al programma utilizzato ed alle estensioni dei file.

Ammesso che il destinatario desideri fare ordine nell'archiviazione della copia ricevuta non ha avuto dal progettista le indispensabili informazioni in merito agli eventuali documenti/direttori che può cancellare.

```
L'errore più tipico del progettista o di chi ha curato l'invio
è quello di avere incluso parecchi documenti che servono solo
in fase di creazione del disegno come file di plot, file di
backup (bak) ed eventuali altri file che servono solo per
disegnare e che non sono indispensabili per la semplice
visualizzazione.
```
Il fatto di inserire l'intera struttura del progetto in un CD da distribuire può anche portare alla distribuzione involontaria di informazioni o documenti che non andrebbero divulgati.

Nel caso in esempio ho qualche dubbio sulla reale necessità di comunicare all'impresa il direttorio: "\60-DISEGNI\Disegni 26.07.04\Permesso di Costruire 26.07.04\Documenti\Modulistica".

In qualsiasi caso inviare più dello stretto necessario rende più complessa l'interpretazione e la corretta gestione di quanto ricevuto da parte del destinatario.

Si tenga presente che il destinatario può non essere l'utente finale delle informazioni ma in molti casi deve a sua volta diffonderle a terzi e questo non fa altro che aumentare la confusione!

Qualche anno fa con la distribuzione dei disegni solo su copia cartacea questo problema era praticamente inesistente, dato l'alto costo delle eliocopie si provvedeva a distribuire solo quelle realmente necessarie.

Nell'esempio seguente vengono evidenziati i nomi dei direttori con lo sfondo giallo, i nomi dei file realmente utili in neretto ed in rosso sono riportati tutti i file probabilmente allegati per errore.

L'elenco è composto in due colonne, nella colonna di sinistra ci sono i nomi dei file o degli eventuali direttori mentre nella colonna di destra è indicata la dimensione in byte del file o il simbolo <DIR> per indicare che si tratta a sua volta di un sottodirettorio.

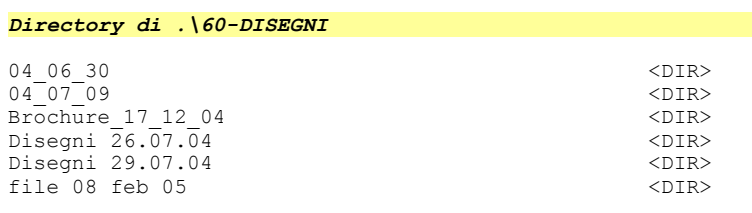

```
Il direttorio principale è composto da 6 direttori con nomi
decisamente poco standardizzati. Genera confusione
```
*Directory di .\60-DISEGNI\04\_06\_30*

| Elenco tavole.xls             | 13.312    |             |
|-------------------------------|-----------|-------------|
| GC AD PC D 10 001-A.dwg       | 1.264.531 |             |
| GC AD PC D 10 001-A1.SHX      | 30.729    |             |
| GC AD PC D 10 002-A.dwg       | 1.441.793 |             |
| GC AD PC D 10 002-A1.SHX      | 30.729    |             |
| GC AD PC D 10 003-A.dwg       | 1.181.224 |             |
| GC AD PC D 10 003-A1.SHX      | 30.729    |             |
| GC AD PC D 10 004-A.dwg       | 1.611.520 |             |
| GC AD PC D 10 004-A1.SHX      | 30.729    |             |
| GC AD PC D 10 005-A.dwg       | 1.332.241 |             |
| GC AD PC D 10 005-A1.SHX      | 30.729    |             |
| GC AD PC D 10 008-A.dwg       | 1.392.097 |             |
| GC AD PC D 10 008-A1.SHX      | 30.729    |             |
| GC AD PC D 10 009-A.dwg       | 225.905   |             |
| GC AD PC D 10 009-A1.SHX      | 30.729    |             |
| GC AD PC D 20 001-A.dwg       | 655.171   |             |
| GC AD PC D 20 001-A1.SHX      | 20.126    |             |
| GC AD PC D 20 002-A.dwg       | 717.950   |             |
| GC AD PC D 20 002-A1.SHX      | 20.126    |             |
| GC AD PC D 20 003-A.dwg       | 1.823.747 |             |
| GC AD PC D 20 003-A1.SHX      | 20.126    |             |
| Immagine incollata #1.TIF     | 135.168   |             |
| Immagine incollata #2.TIF     | 135.168   |             |
| Immagine incollata #3.TIF     | 36.864    |             |
| Immagine incollata #4.TIF     | 36.864    |             |
| Piante.dwg (1).zip            | 3.064.625 | <- doppione |
| Piante.PLN.zip                | 6.454.096 | <- doppione |
| Prospetti e sezioni.dwg.zip   | 1.755.428 | <- doppione |
| Prospetti e sezioni. PLN. zip | 2.362.447 | <- doppione |
| Rendering.zip                 | 9.948.836 | <- doppione |

Il primo direttorio contiene file di disegno in formato autocad (DWG) più i file con estensione SHX dei font per i disegni in formato DWF.

Probabilmente i file SHX ed i file TIF non servono agli utenti per aprire i DWG.

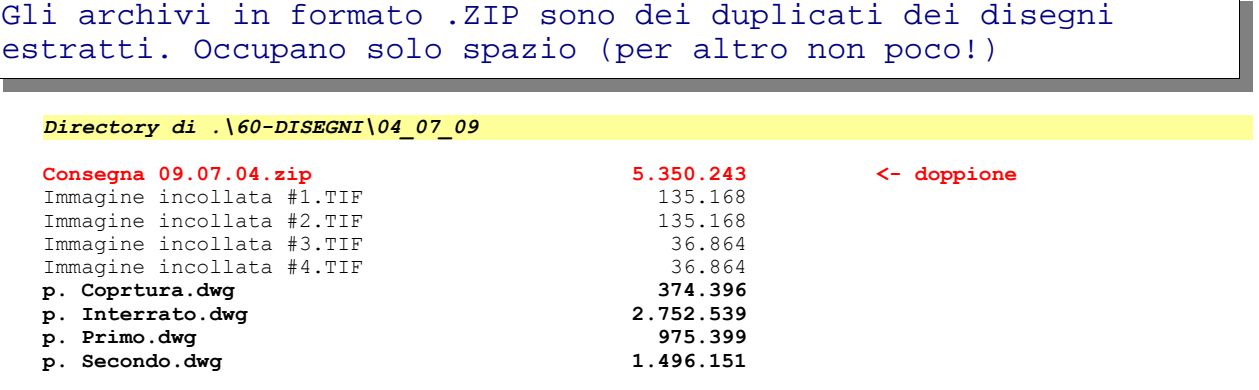

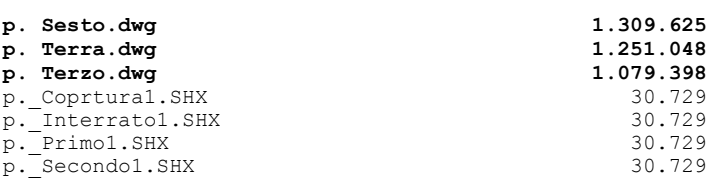

#### *Directory di .\60-DISEGNI\Brochure\_17\_12\_04*

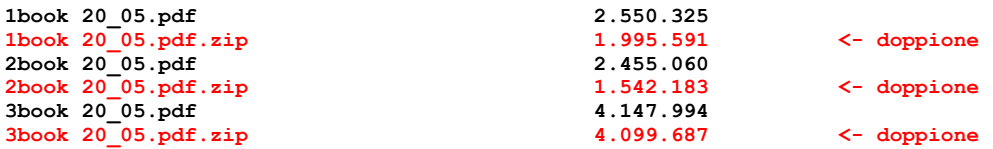

Anche in questo caso sono salvati sia i file in formato compresso (ZIP) che i documenti estratti (PDF) con notevole spreco di spazio.

#### *Directory di .\60-DISEGNI\Disegni 26.07.04*

*Permesso di Costruire 26.07.04 <DIR>*

*Directory di .\60-DISEGNI\Disegni 26.07.04\Permesso di Costruire 26.07.04*

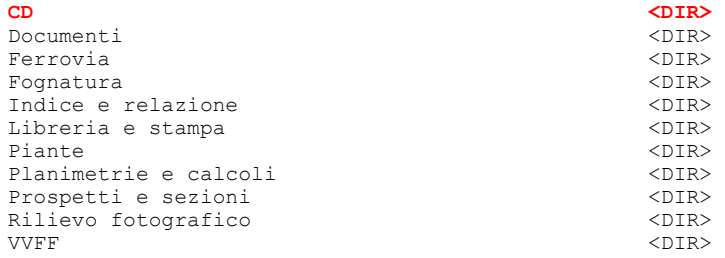

#### Il direttorio evidenziato in rosso genera confusione: ha un nome che non rispecchia il contenuto

Vedi blocco seguente

#### *Directory di .\60-DISEGNI\Disegni 26.07.04\Permesso di Costruire 26.07.04\CD*

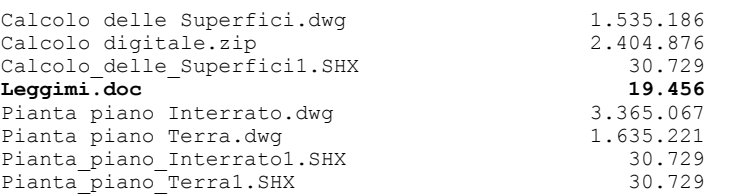

leggimi.doc purtroppo non è una legenda al contenuto del direttorio ma solo una nota operativa di come determinare le aree.

```
Se si fosse chiamato '_leggimi.doc' sarebbe stato in prima posizione
quindi più evidente.
  Directory di .\60-DISEGNI\Disegni 26.07.04\Permesso di Costruire 26.07.04\Documenti
```

```
Permesso di costruire.doc 140.288
Modulistica
```
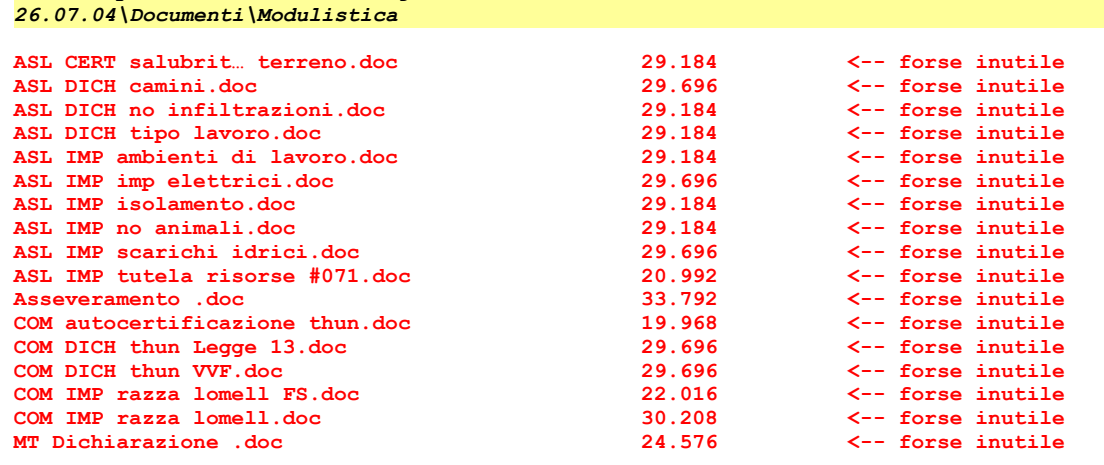

*Directory di .\60-DISEGNI\Disegni 26.07.04\Permesso di Costruire*

Il contenuto di questo direttorio deve essere visto da tutti i soggetti o conteneva materiale riservato a qualche soggetto?

Lasciato all'interno della struttura potrebbe a sua volta essere divulgato per errore.

*Directory di .\60-DISEGNI\Disegni 26.07.04\Permesso di Costruire 26.07.04\Ferrovia*

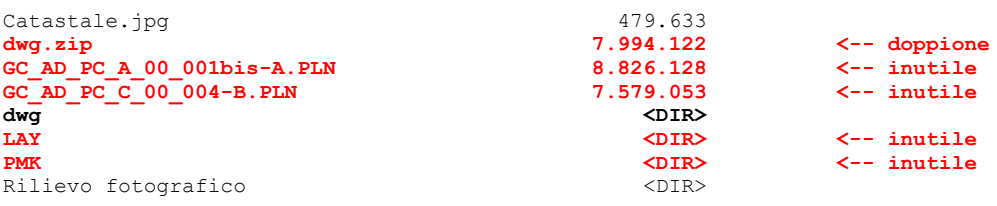

In questo caso i problemi sono molti: il solito duplicato dell'archivio in formato ZIP, la presenza di due grossi file di PLOT (ovvero plottaggi su file legati ad un particolare plotter) e la presenza del direttori LAY e PMK che probabilmente servono solo al progettista.

Questa struttura genera al solito molta confusione e spreca una quantità notevole di risorse sul disco fisse.

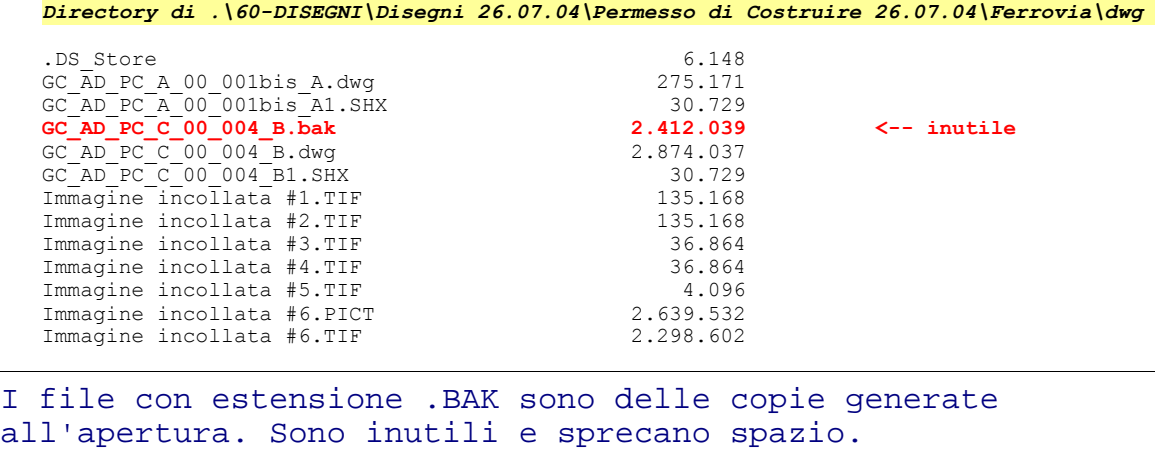

*Directory di .\60-DISEGNI\Disegni 26.07.04\Permesso di Costruire 26.07.04\Ferrovia\LAY*

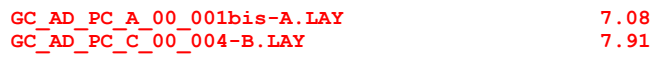

**CALOGE SECUTE:**<br> **GCC\_C** + forse inutile<br>  $\begin{array}{ccc} \text{6.401} & \text{6.72.781} \\ \text{7.84.72.781} & \text{8.72.781} \end{array}$ **GC\_AD\_PC\_C\_00\_004-B.LAY 7.919.401 <-- forse inutile**

**Archive.zip 2.659.202 <-- doppione**

direttorio inutile: spreca solo spazio

#### *Directory di .\60-DISEGNI\Disegni 26.07.04\Permesso di Costruire 26.07.04\Ferrovia\PMK*

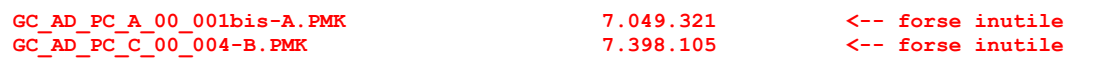

direttorio inutile: spreca solo spazio

*Directory di .\60-DISEGNI\Disegni 26.07.04\Permesso di Costruire 26.07.04\Ferrovia\Rilievo fotografico*

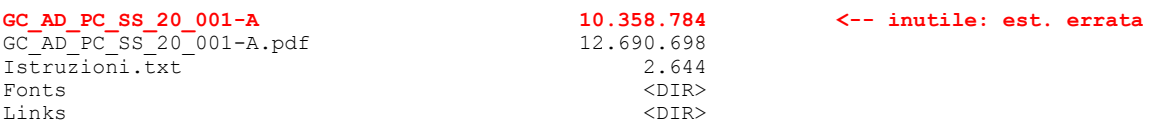

I file senza estensione sono un errore per windows. Se generato da Mac il progettista dovrebbe preoccuparsi di assegnare un'estensione valida per windows.

Directory di .\60-DISEGNI\Disegni 26.07.04\Permesso di Costruire 26.07.04\Ferrovia\Rilievo fotografico\Fonts

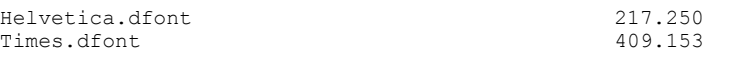

#### *Directory di .\60-DISEGNI\Disegni 26.07.04\Permesso di Costruire 26.07.04\Ferrovia\Rilievo fotografico\Links*

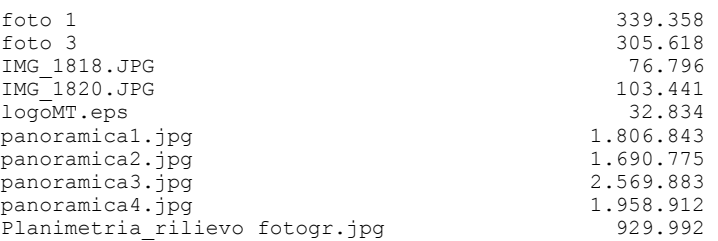

*Directory di .\60-DISEGNI\Disegni 26.07.04\Permesso di Costruire 26.07.04\Fognatura*

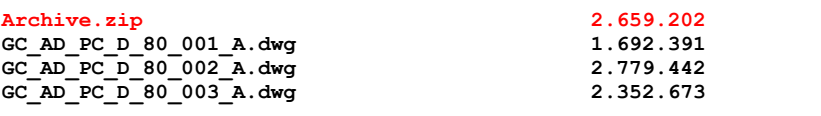

#### *Directory di .\60-DISEGNI\Disegni 26.07.04\Permesso di Costruire 26.07.04\Indice e relazione*

12.404.736<br><DIR>

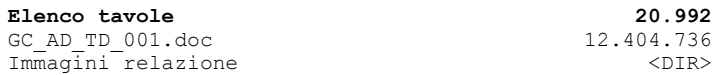

*Directory di .\60-DISEGNI\Disegni 26.07.04\Permesso di Costruire 26.07.04\Indice e relazione\Immagini relazione*

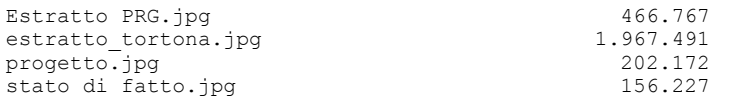

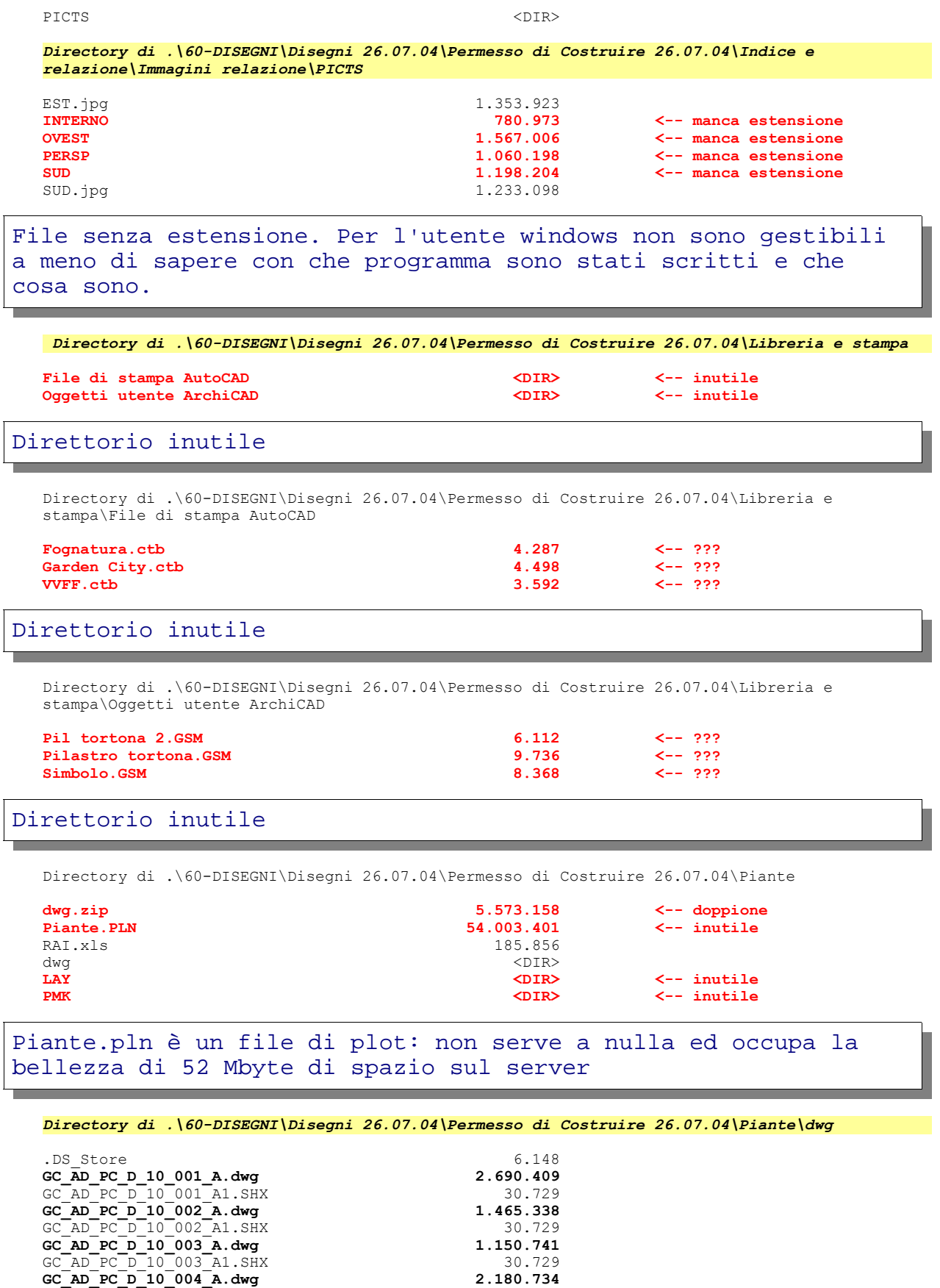

GC\_AD\_PC\_D\_10\_004\_A1.SHX 30.729

**GC\_AD\_PC\_D\_10\_005\_A.dwg 1.385.744**

**GC\_AD\_PC\_A\_00\_001 <DIR>**

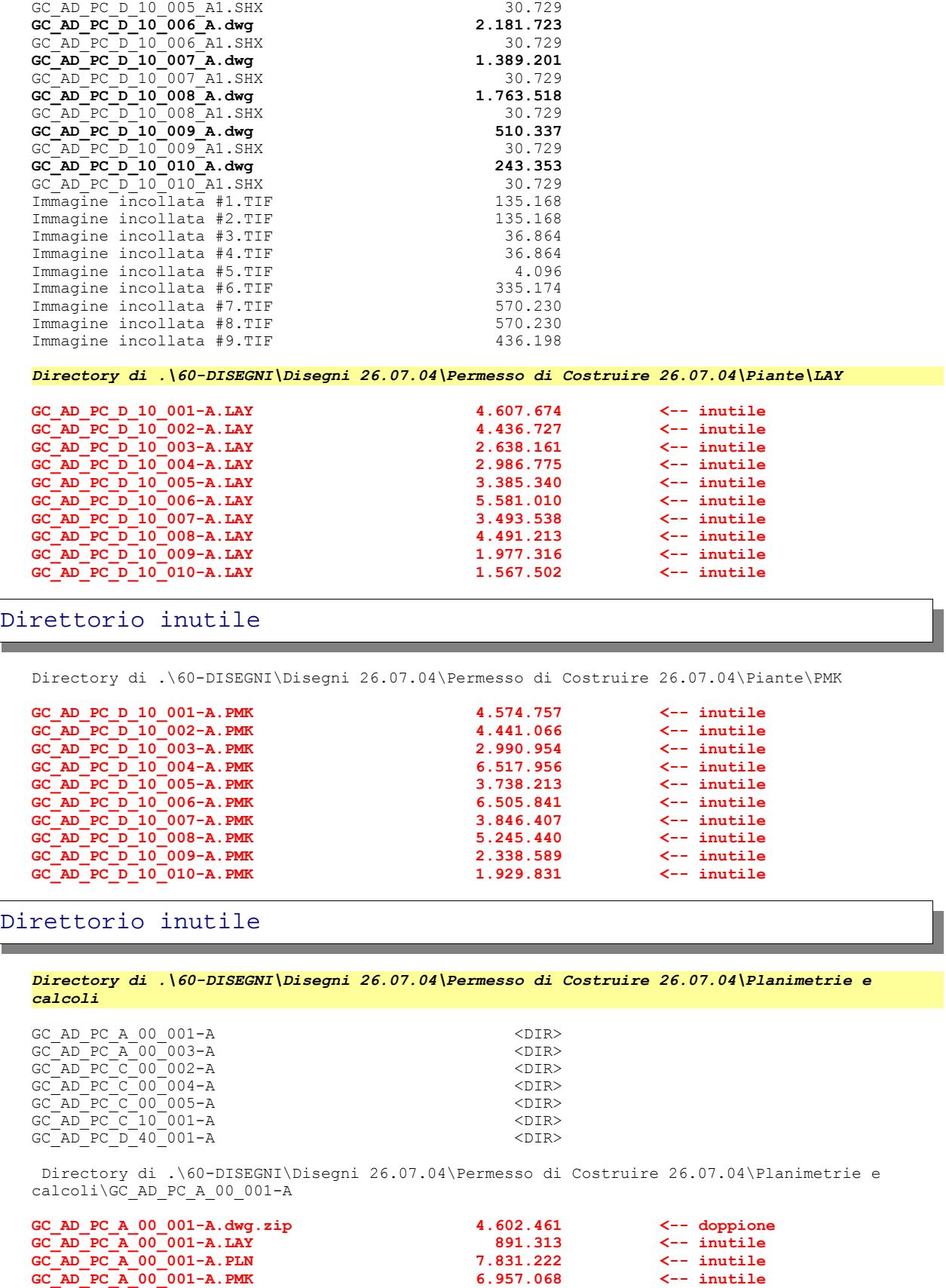

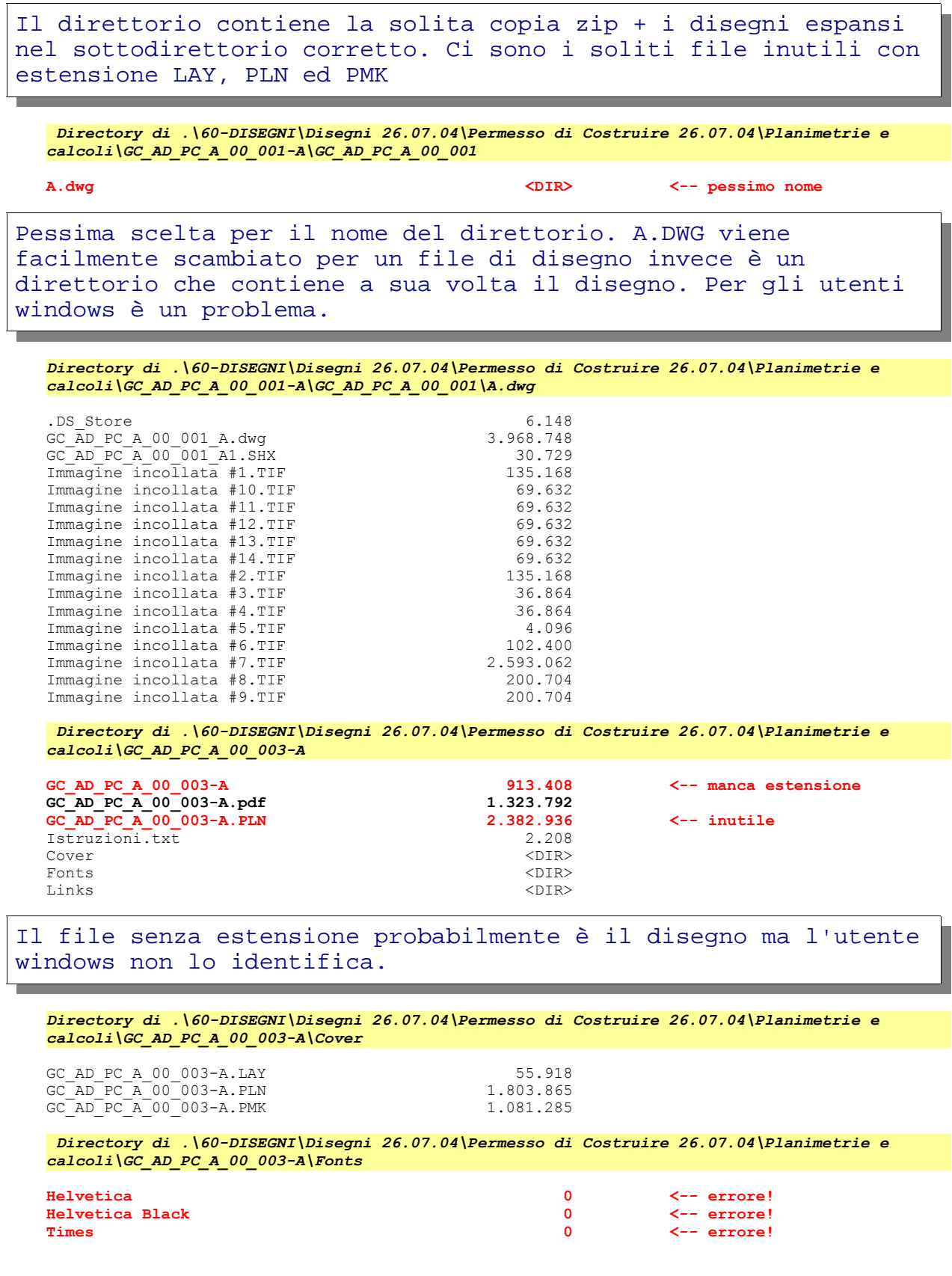

Tre file di lunghezza zero: sono semplicemente 3 errori di salvataggio o di masterizzazione. Fanno solo confusione e sono inutilizzabili.

## **8 Esempi**

## **8.1 Esempio: "nomi Allegati posta elettronica"**

Allegare sempre i disegni sotto forma di un unico archivio in formato compresso ("**ZIP**") dando un nome significativo, senza spazi e senza lettere accentate. In mancanza di uno standard adottato dal progettista per i nomi dei file è possibile utilizzare un nome generico composto secondo il seguente schema:

DisArchitettonici.AAMMGG.zip

DisStrutturali.AAMMGG.zip

DisImpiantiElettrici.AAMMGG.zip

DisImpiantiIdraulici.AAMMGG.zip

DisPlanimetrie.AAMMGG.zip

VarianteUnitaImmobiliare1.AAMMGG.zip

ecc.

Perché un sistema di questo genere sia comunque realmente utili è necessario mantenere sempre la stessa simbologia nei nomi.

Mantenendo sempre i nomi con lo stesso standard ottengo un archivio perfettamente congruente. Dando semplicemente una scorsa ai nomi dei file allegati alla posta, e quindi salvati, si identifica perfettamente l'allegato richiesto.

Il tempo "perso" per dare dei nomi logici è ampiamente recuperato negli anni dal vantaggio di avere un archivio più gestibile.

Nella scelta del nome del file si deve cercare di non usare assolutamente spazi, lettere accentati, simboli grafici ad esclusione di "-" o "\_".

Rispettando queste regole il file sarà leggibile su tutti i sistemi operativi. In caso contrario ci potrebbero essere problemi nel passaggio tra windows, linux o mac.

### **8.2 Esempio: "Distinta disegni"**

La distinta disegni, come già detto in precedenza, dovrebbe essere un documento scritto con un programma di videoscrittura (meglio evitare il foglio di calcolo). Deve contenere tutte le informazioni atte a spiegare a chi viene inviato il disegno come gestirlo.

Tra queste informazioni troviamo:

### **Informazioni generali**

- Nome del programma
- Versione del programma
- Note di installazione o configurazione: in questa sezione si dettagliano le modalità di installazione del programma, si specifica se esistono eventuali librerie esterne o font di caratteri da installare.
- Eventuale visualizzatore gratuito
- Sistema operativo utilizzato (win / mac / unix)

### **Legenda estensioni**

sezione in cui si commentano tutte le possibili estensioni usate dal programma. Per l'utilizzatore è essenziale sapere quali estensioni sono utili e quali sono inutili. A volte cercare di aprire un file con estensione sconosciuta può essere frustrante.

### **Struttura dell'archivio**

sezione in cui si illustra brevemente come sono archiviati i disegni, si illustra la struttura dei direttori e si specifica come è gestita l'eventuale inclusione di elementi grafici. In questa sezione deve anche essere spiegato se esistono collegamenti tra i documenti.

### **Distinta disegni**

si riportano le seguenti informazioni atte ad identificare il contenuto del disegno:

- Tavola
- Data
- Revisione
- Nome del file che la contiene (con l'eventuale percorso)

Il nome del file è essenziale per il corretto reperimento della tavola

## **9 Crediti, Ringraziamenti, Licenza**

### **9.1 Crediti**

## **9.2 Ringraziamenti**

A tutti i volontari che ogni giorno dedicano parte del loro tempo per realizzare le migliaia di applicazioni Open Source e a tutti gli utenti che accettano di impegnarsi nella migrazione dalle applicazioni commerciali a cui sono abituati, alle nuove applicazioni Open Source.

In particolare per gli spunti sull'impaginazione grafica del modello ringrazio Mirto Silvio Busico e Gianluca Turconi.

### **9.3 Licenza**

È garantito il permesso di copiare, distribuire e/o modificare questo documento seguendo i termini della GNU Free Documentation License, Versione 1.1 o ogni versione successiva pubblicata dalla Free Software Foundation; mantenendo:

- Il Testo Copertina con il riferimento all'autore
- Senza Sezioni non Modificabili
- Il testo deve essere ridistribuito con la stessa licenza

Una copia della licenza può essere ottenuta presso Free Software Foundation, Inc. 59 Temple Place, Suite 330, Boston, MA 02111-1307 USA.

Copyright © 2005 Andrea Guido Sommaruga

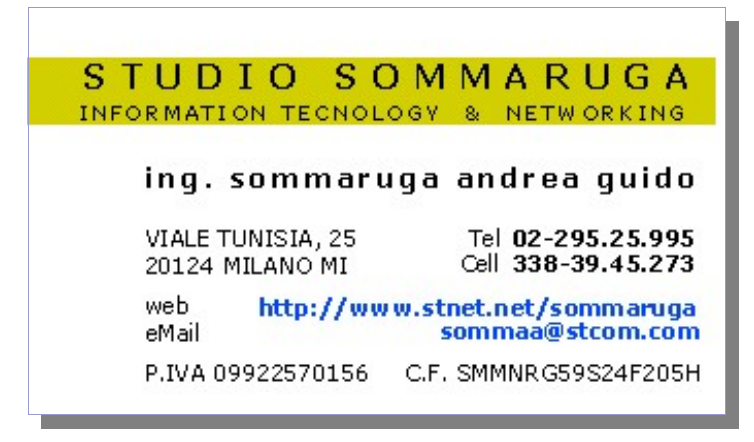

## **10 Impaginazione di questo documento**

In questo modello sono stati introdotti vari stili di paragrafo personalizzati :

Text body 1,2 e 3 rispettivamente per il corpo del testo seguente le intestazioni Heading 1,2 e 3 (Intestazione 1,2,3,4 nella versione localizzata). L'impostazione di questi stili avviene automaticamente ogni volta che si va a capo dopo una delle intestazioni citate. Utilizzano il carattere Times.

# Titolo Copertina, Times 32pt.

Testo riportato. E' utile per riportare brevi testi contenenti esempi ecc. Utilizza il carattere Courier 12pt.

Nel caso non vengano automaticamente attivati, questi stili si possono applicare manualmente, selezionandoli tra gli stili personalizzati (Modelli Utente) contenuti nello Stilista (premere il tasto F11 per visualizzarlo/nasconderlo)

Sono stati modificati anche 3 degli stili standard e cioè Heading 1,2,3 (Intestazione 1,2,3 nella versione localizzata), con uno sfondo giallo, ombreggiato con riquadro grigio-azzurro, esattamente come i titoli riportati in queste pagine.

Nelle righe d'intestazione della pagina sono riportati automaticamente i titoli dei capitoli modificati con lo stile Heading 1 (Intestazione 1) più il numero di versione che deve essere modificato manualmente dalla pagina di copertina. Il numero di versione è inserito come variabile utente ed è riportato nelle intestazioni automaticamente.

Nel piè di pagina è indicata la data corrente e il numero di pagina. Dal momento che questo documento è stato pensato per la stampa, i due campi sono alternativamente posizionati a destra e a sinistra, utilizzando due stili di pagina diversi, in modo da rispecchiare l'andamento delle pagine stampate. Per lo stesso motivo è stata introdotta una pagina di retro-copertina.

L'indice è modificabile in automatico a patto che si siano utilizzati gli stili contenuti nello Stilista. E' sufficiente posizionare il cursore lampeggiante al suo interno (1 click sinistro) e poi cliccare col tasto destro su di esso, scegliendo Aggiorna Indice.

Il grassetto è ottenuto con lo stile **Enfasi Forte.**

Lo stile *Enfasi* serve invece per *evidenziare il testo con il corsivo*.

C'è inoltre lo stile per le cornici delle immagini.